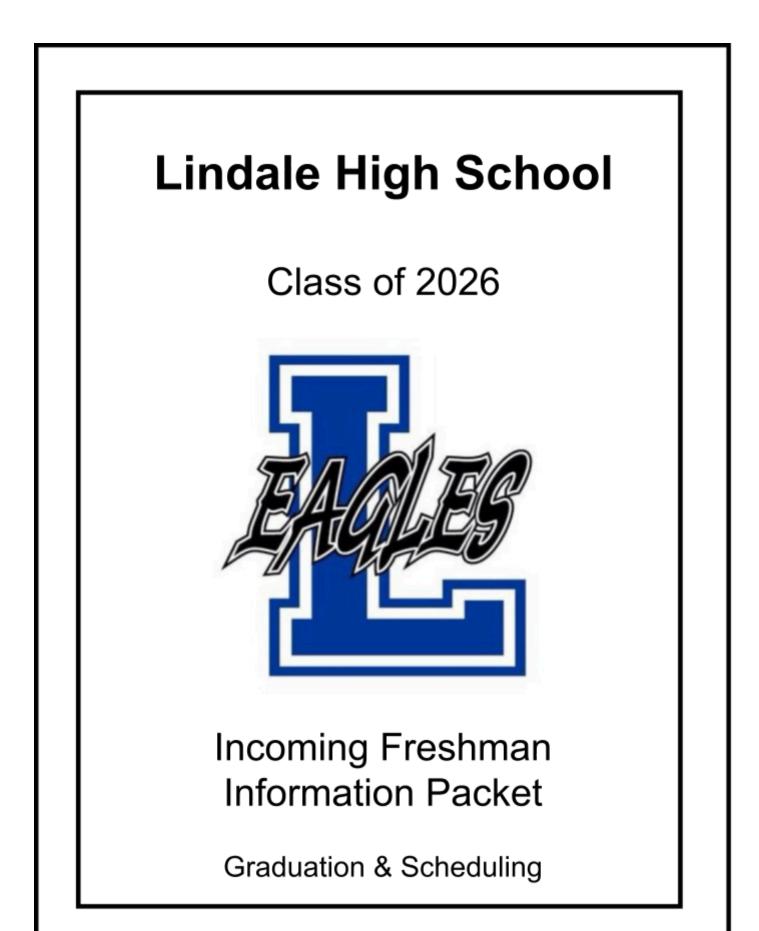

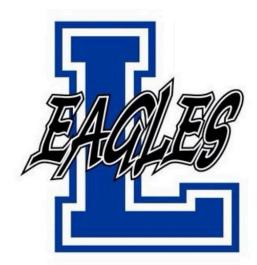

## Lindale High School

P.O. Box 370 920 E Hubbard St. Lindale, Texas 75771 (903) 881-4050 www.lindaleeagles.org

## Administrators

Superintendent LISD: Principal: Assistant Principal: Assistant Principal: Assistant Principal: CTE Director: Lead School Counselor: School Counselor: At-Risk Director: Stan Surratt Jeremy Chilek Ryan Tomlin Kyle Wright Melisa Dukes Brent Berryman David Ramsey Tamica Collard Rebekah Sandifer

## **Contact Information**

| Main Office:           | (903) 881-4050          |
|------------------------|-------------------------|
| Counseling Office:     | (903) 881-4050 ext.1114 |
| Main Fax:              | (903) 882-2813          |
| Transportation:        | (903) 881-4110          |
| Administration:        | (903) 881-4000          |
| High School Athletics: | (903) 881-4055          |

## HB 5 - Lindale ISD Graduation Foundation with an Endorsement 26 credits

| Economics0.5· AForeign Language2PE1Health0.5Speech0.5Technology1Fine Arts1Electives5* | STEM<br>Arts and Humanities |
|---------------------------------------------------------------------------------------|-----------------------------|
| Total Credits Required: 26                                                            |                             |

\*A coherent sequence of courses pertaining to your **endorsement area** is required.

Additional Honors Can Be Earned: Specialization, Distinguished Achievement, Performance Acknowledgements

Students who take Algebra 1 in 8th grade will be required to take a math credit each year in HS

## STAAR End of Course Exams

Biology - 9th Algebra I - 9th English I - 9th English II - 10th US History - 11th

\*Beginning with the class of 2022 and thereafter, each student must complete the FAFSA (Free Application for Federal Student Aid) **OR** the TASFA (Texas

Application for State Financial Aid) their senior year.

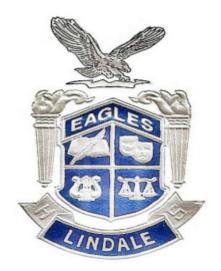

# 2021-2022 House Bill 5 Endorsements

## Public Service Endorsement

- Health Science
- Education & Training
- Human Services
- Law, Public Safety, Corrections, and Security

## **Business and Industry Endorsement**

- Agriculture
- Architecture and Construction
- Manufacturing
- Automotive Technology
- Information Technology
- Business Management and Administration
- Arts, Audio Video Tech, and Communications
- Graphic Design & Broadcast -Newspaper
- Commercial Photography -Yearbook
- Debate/Public Speaking

## Arts and Humanities

## **Endorsement**

- Social Studies Specialization
- Fine Arts

## STEM Endorsement

- Science Specialization
- Math Specialization
- Cross Disciplinary
- Engineering

## **Public Services Endorsement**

Health Science: Health Science I Health Science II Medical Terminology World Health Research \* Pharmacy Technician \* # Certified Medical Assistant\* # Anatomy and Physiology \*

Education & Training: Principles of Human Services Child Development Principles of Education Education and Training I \* # Education and Training II \* #

Human Services: Principles of Human Services Child Development Fashion and Interior Design Principles of Nutrition and Culinary Arts Culinary Arts I \* Culinary Arts II \* #

Law, Public Safety, Corrections, and Security: Principles of Human Services Law Enforcement I Law Enforcement II / Dual Credit Criminal Justice \* Forensics \*

> \* = Advanced CTE Course # = 2 credits

For an endorsement declaration, 4 credits must be attained with at least one of them being an Advanced CTE course. At least 2 of the 4 credits must be in a coherent sequence within the same career cluster.

## **STEM Endorsement**

Science Specialization:

Biology / PAP Biology

Chemistry / PAP Chemistry

Physics / AP Physics 1

The additional 2 credits must be obtained from:

AP Physics 2

AP Chemistry

Anatomy and Physiology

Earth Space Science

AP Biology

Engineering Design and Problem-Solving

Math Specialization:

The following 3 courses are required: Algebra I / PAP Algebra I Geometry / PAP Geometry Algebra II / PAP Algebra II Select 2 of the following courses: Precalculus/ PAP Precalculus Dual Credit College Algebra/Dual Credit College Statistics AP Calculus AP Statistics

Cross-Disciplinary: Algebra II Chemistry Physics Coherent Sequence of 3 additional credits from Mathematics & Science

## Engineering (Must take 4 of 5)

Intro to Engineering Architectural Design Engineering Design Robotics Engineering Design and Problem Solving \*

## **Arts and Humanities Endorsement**

## Social Studies Specialization:

World Geography World History US History Government / Economics Psychology / Sociology

## Fine Arts

Specialization in Fine Arts is available as a selection of 4 courses in a below cluster or 2 courses in 2 clusters.

Theatre Arts: Theatre Arts 1 Theatre Arts 2 **Theatre Arts 3** Theatre Arts 4 **Theatre Production 1** Theatre Production 2 **Theatre Production 3 Theatre Production 4** Arts: Art 1 Art 2 Art 3 Art 4 Band: Band 1 Band 2 Band 3 Band 4 Choir: Choir 1 Choir 2 Choir 3 Choir 4

## **Business and Industry Endorsement**

| Agriculture:<br>Principles of Agriculture<br>Wildlife<br>Small Animal / Equine Science<br>Floral Design<br>Livestock Production<br>Veterinary Medical Applications *<br>Advanced Animal Science *<br>Anatomy & Physiology *         | Information Technology:<br>BIM I *<br>Digital Interactive Media<br>Principles of Graphic Design<br>Computer Programming I<br>Computer Programming II *<br>Student Technician *<br>AP Computer Science              | <u>Graphic Design &amp; Broadcast -</u><br><u>Newspaper:</u><br>Journalism (used only as prereq)<br>Newspaper I<br>Newspaper II<br>Newspaper III<br>Additional Computer Course                                                               |
|----------------------------------------------------------------------------------------------------|----------------------------------------------------------------------------------------------------|----------------------------------------------------------------------------------------------------|
| Architecture and Construction:<br>Construction I<br>Construction II *<br>Construction III *<br>Concepts of Engineering<br>Architectural Design<br>Engineering Design<br>Robotics                                                    | Business Management and<br>Administration:<br>BIM I *<br>Money Matters<br>Sports Marketing / Advertising<br>Business Mgmt & Retailing<br>Digital Interactive Media<br>Principles of Graphic Design                 | <u>Commercial Photography -</u><br><u>Yearbook:</u><br>Journalism (used only as prereq)<br>Yearbook I<br>Yearbook II<br>Yearbook III<br>Additional Computer Course                                                                           |
| Engineering & Problem Solving *<br><u>Manufacturing:</u><br>Welding I<br>Welding II *<br>Welding III * #<br>TJC Welding I * #<br>TJC Welding II * #<br><u>Automotive Technology:</u><br>TJC Auto Tech I * #<br>TJC Auto Tech II * # | Audio Video Production<br>Digital Interactive Media<br>Principles of Audio Video Tech<br>Audio Video Tech I<br>Audio Video Tech II * #<br>Technical Theatre I<br>Technical Theatre II<br>Technical Theatre III * # | English/Debate:<br>Follow one of the two options<br>listed below.<br>Debate I, II, III, IV<br>OR<br>Debate I, II, III AND<br>One elective from the following:<br>Comm App H / Public Spkg H<br>Oral Interp I<br>TJC Speech Pub Spkg/Bus Prof |

\* = Advanced CTE Course

# = 2 credits

An Endorsement is a required sequence of 4 or more courses that are grouped together by interest or skill set. An example would be a sequence of 4 Health Science courses or a sequence of 4 Agriculture classes. The Endorsement should be chosen from a career field of the student's interest - similar to a college major. An Endorsement sequence is a Graduation Requirement!

## Lindale High School Student Course Selection: 9<sup>th</sup> Grade Worksheet

Last Name:\_\_\_\_\_\_First Name:\_\_\_\_\_

Circle Endorsement Area: Public Service, Business and Industry, STEM, Arts and Humanities

Select 8 courses and three alternates where indicated. You will use this as a guide when you make your course selections on Career Cruising. (Athletes will select 7 courses.)

### **ENGLISH**

Enalish 1 Pre-AP English 1\* (summer assignment)

### MATHEMATICS

Algebra Pre-AP Algebra\* (summer assignment) Geometry Pre-AP Geometry\* (summer assignment)

### **SCIENCE**

Biology Pre-AP Biology\* (summer assignment)

### SOCIAL STUDIES

World Geography Pre-AP World Geography\* (summer assignment)

### HEALTH/SPEECH (Circle both)

Health (1 Semester) Professional Communications(1 Semester)

### COMMUNICATIONS

Communication App H (S1)\* Public Speaking H (S2)\* Debate 1 Honors (JH Speech Required)

### **DEBATE/JOURNALISM**

Debate 1 Honors\* (summer assignment) Journalism 1 Honors\*

### **BUSINESS EDUCATION**

Business Information Mgmt. (BIM) Digital Interactive Media (DIM) Principles of Graphic Design-Photoshop Technical Theatre Touch Data/Principles of Business

### \* Honors/PreAP/AP Class

Parent Signature:

Student Signature:

## **AGRICULTURAL SCIENCE & TECHNOLOGY**

Principles of Agriculture

**HUMAN SERVICES** Principles of Human Services

### **FINE ARTS/BAND**

Art 1 Theater Arts 1 Band 1 Dance Choir

### **CONSTRUCTION & ENGINEERING**

Construction Technology 1 (woodworking)

### **PHYSICAL EDUCATION**

Pep Squad-Drill Team PE Athletic/Girls Athletic/Boys

**ATHLETICS:** Freshmen athletic sports will be double blocked meaning that this will take up 2 periods in the student's schedule.

#### CIRCLE ALL YOU PLAN TO PARTICIPATE IN:

| GIRLS      | BUIS       |
|------------|------------|
| Volleyball | Football   |
| Basketball | Basketball |
| Softball   | Baseball   |
| Soccer     | Soccer     |
| Tennis     | Tennis     |

### Alternates:

- 1. \_\_\_\_\_
- 2. \_\_\_\_
- 3. \_\_\_\_\_

## Scheduling for 2021-2022 School Year

## 1. Endorsement Declaration and Approval in Skyward Family Access

The state of Texas' new graduation laws require a student to select an endorsement prior to their 9<sup>th</sup> grade year. We completely understand that this is very likely to change, but they want the student to have 'direction'. To assist the student with this decision, we had students complete a brief career interest inventory that allowed the career cruising system to determine a few 'Recommended Clusters.' These suggestions are by no means what the

student has to select for their Endorsement. These are just recommendations that correlated with their responses to this inventory. You can view these recommendations on their initial 'My Course Plan' page within Career Cruising, as shown. You may also use the HB 5 Endorsement sheet provided indicating the different career paths and which endorsement it would apply towards.

This entire step must be completed for the scheduling process to be considered complete. Students AND Parents need to log into Skyward Family Access to declare the students intended **endorsement and option/specialization**.

Your endorsement options include:

- Public Services
- Arts and Humanities
- Business and Industry
- STEM (Science, Technology, Engineering, and Math)

## A. Student Portion

1. Login to Family/Student Access and click the Endorsements tab.

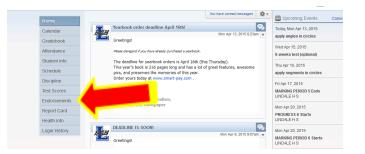

2. Click "Declare an Endorsement"

| Home         | Endorsements |                |             |                   |
|--------------|--------------|----------------|-------------|-------------------|
|              | Declared     |                | Achieved    |                   |
| Calendar     | Endorsement  | Option         | Endorsement | Option            |
| Gradebook    | Declare      | an Endorsement | No Achi     | eved Endorsements |
| Attendance   |              |                |             |                   |
| Student Info |              |                |             |                   |
| Schedule     |              |                |             |                   |
| Discipline   |              |                |             |                   |
| Test Scores  |              |                |             |                   |

3. Declare an Endorsement and Endorsement option by circking the dropdown arrow. After selecting Endorsement and Endorsement option read the Electronic Signature agreement and check the box next

Arts, A/V Technology & Communications

Law, Public Safety, Corrections & Security to "I Agree", this will automatically enter your electronic signature and date. Click Save.

| * Declared Endorsement:<br>Declared Option:                                                                                                    |                                                                                                    |                                                                     | *<br>*                     |
|----------------------------------------------------------------------------------------------------|----------------------------------------------------------------------------------------------------|---------------------------------------------------------------------|----------------------------|
| Signature Required                                                                                                    |                                                                                                    |                                                                     |                            |
| Under the Federal Electronic Signature<br>Endorsement, you must be provided w<br>following and thereafter not withdraw y<br>By clicking 1 Agree' and submitting this<br>* I have read and understood the foreg<br>* I understand and agree that my elect | th certain of the following infor<br>ur agreement.<br>agreement via the internet, I ac<br>ning Electronic Signature Agree | mation and you must a<br>knowledge that:<br>ement and that I intend | iffirmatively agree to the |
| it as such in connection with any and a<br>Signature Agreement.                                                                                                    |                                                                                                    |                                                                     | Electronic                 |
| Signed By:                                                                                                    |                                                                                                    | Date Signed:                                                        |                            |
| * ) Indicates a required field.                                                                                                    |                                                                                                    |                                                                     |                            |

## **B.** Parent Portion

1. Login to Family/Student Access and click the 'Endorsements' tab.

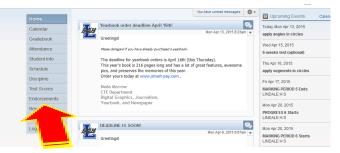

2. You will see the Endorsement and Endorsement Option that your student selected. Click sign.

| Home         | Endorsements          |             |             |                 |
|--------------|-----------------------|-------------|-------------|-----------------|
|              | Declared (Sign)       |             | Achieved    |                 |
| Calendar     | Endorsement           | Option      | Endorsement | Option          |
| Gradebook    | Business and Industry | AGRICULTURE | No Achiev   | ed Endorsements |
| Attendance   |                       |             |             |                 |
| Student Info |                       |             |             |                 |
| Schedule     |                       |             |             |                 |
|              |                       |             |             |                 |

3. Read the Electronic Signature agreement and check the box next to "I Agree", this will automatically enter your electronic signature and date. Click Save.

| Sign Endorsement                                                                                                    | *                                                                                                    |
|----------------------------------------------------------------------------------------------------|----------------------------------------------------------------------------------------------------|
| Declared Endorsement<br>Declared Option:<br>Si                                                                                                  | Business and Industry  AGRICULTURE                                                                                                    |
| Signature Required                                                                                                    |                                                                                                    |
| Endorsement, you must be provided<br>following and thereafter not withdraw                                                                      | res in Global and National Commerce Act, before you may electronically sign this<br>with certain of the following information and you must affirmatively agree to the<br>jour agreement via the internet, I acknowledge that: |
| * I have read and understood the fore<br>* I understand and agree that my elec<br>it as such in connection with any and<br>Signature Agreement. |                                                                                                    |
| Signed By:                                                                                                    | Date Igned:                                                                                                    |
|                                                                                                    | Submit Signature                                                                                                    |

## 2. Course Selection within Career Cruising: Scheduling Instructions

Career Cruising has numerous facets to it that your student will be utilizing over the next four years in their various courses at Lindale High School.

We begin developing your child's portfolio through the scheduling process. This procedure allows students and parents to be engaged and involved through the important decisions that are in the future. Your participation in the scheduling process will allow you to view all courses available, track credits required for graduation, plan elective courses pertinent to a particular major, as well as in the future, interest inventories, career matching, college searches, and much more.

### A. To Begin: LOG IN

You will visit the following website: www.careercruising.com/login/LIN

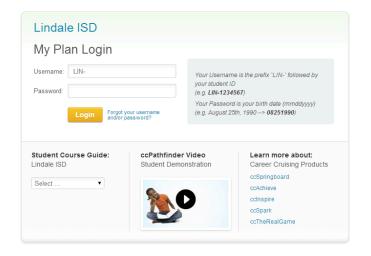

You will be prompted to log in as shown above. Students will need their student ID number and birthday to complete this process.

### Username: LIN- <u>\*\*\*\*\*</u> (student 5-digit ID number)

### Password: MMDDYYYY (student's birthday in terms of month, day, and full year).

Once the log-in is processed, students may be prompted to change their password. **Please make a note of this new password**. The student may also have the opportunity to input an email. Please use the student's school gmail account.

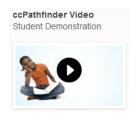

There is a *demo video available* which provides a detailed tutorial on what the course selection process will look like. It guides you from beginning to end with some sample scheduling selections. Note: This is not a requirement. On the home page,

there is also a link to retrieve the LHS course guide that will

contain all of the available courses and their corresponding

course descriptions and prerequisites, if needed.

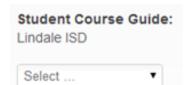

### B. Select 'CHOOSE MY COURSES'

The next screen will be your career cruising dashboard. Look on the left hand column and select,

Choose My Courses . This immediately routes you to 'My Course Plan' where we will begin the scheduling process.

| Year 9                                              | N 40                 | N                     | No 40          | Graduation Tracking                                 |
|-----------------------------------------------------|----------------------|-----------------------|----------------|-----------------------------------------------------|
| ioui a                                              | Year 10              | Year 11               | Year 12        | 0/21 Credits                                        |
| + English I                                         | + English II         | + English III         | + English IV   | Learn More                                          |
| + Math 9                                            | + Math 10            | + Math 11             | + Math 12      | Cluster Possibilities                               |
| + Biology                                           | + Science 10         | + Science 11          | + Science 12   | Saved Clusters<br>Click here to add                 |
| + World Geography                                   | + Foreign Language I | + U.S. History        | + Gov. & Econ. | Recommended Clusters<br>Click here to add<br>More » |
| + Elective                                          | + Elective           | + Foreign Language II | + Elective     |                                                     |
| + Elective                                          | + Elective           | + Elective            | + Elective     |                                                     |
| + Elective                                          | + Elective           | + Elective            | + Elective     |                                                     |
| + Elective                                          | + Elective           | + Elective            | + Elective     |                                                     |
| + Alternate<br>+ Alternate<br>+ Alternate<br>SUBMIT | Credits: 0           | Credits: 0            | Credits: 0     |                                                     |

## C. MAKING COURSE SELECTIONS Once you are logged into your 'My Course Plan,' you will see the

following layout.

Notes: At any time, you may use the 4 tools at the top right, 2 I he question mark provides a legend for various indicators used throughout career cruising. To view all of the available courses and their corresponding course descriptions and prerequisites, you may click on the blue book icon. The third icon is a printer, which you will reference if you would like a hard copy of your final course requests. The suitcase shows educational requirements related to your career interests (which will be further developed and investigated in courses at the high school).

Note: If you took courses in the 8<sup>th</sup> grade that counted as high school credit, you will see a column to the left of Grade 9 indicating the courses already completed.

At this point, you will need to **retrieve your Student Course Selection sheet** that your counselor reviewed with you. You will use this as a guide to make your selections. *As incoming 9<sup>th</sup> graders, you will only be making selections for Year 9 at this time. Any courses selected after will not be put into effect.* 

**To make a course selection**: You will now **click on the appropriate tab.** For English I, once you select it, you will be taken to the screen shown.

| English I        |       |        |      |       | Х |
|------------------|-------|--------|------|-------|---|
| Name             | Code  | Credit | Туре | Grade |   |
| ENGLISH I        | ENG1  | 1      | R    | 9     |   |
| PRE-AP ENGLISH I | ENG1P | 1      | PAP  | 9     |   |

The courses that meet this requirement will be

listed in the pop up screen. You will click on the course title of the class you wish to add. At that time, you will be able to view the course description, any prerequisites, and the successor class following the course selected. If you meet the prerequisites, you can go ahead and select, 'Add Courses.'

| undefined: PREREQUISITE: Previous English course<br>grade of 90-, teacher recommendation, Summer<br>Reading Required<br>null PREREQUISITE:<br>previous English<br>teachor isourse grade of 90+,<br>teachor isourse grade of 90+,<br>teachor i | Description                                                      | Prerequisite                                                                             | Selected | Successor |
|----------------------------------------------------------------------------------------------------|------------------------------------------------------------------|------------------------------------------------------------------------------------------|----------|-----------|
|                                                                                                    | grade of 90+, teacher recommendation; Summer<br>Reading Required | Previous English<br>course grade of 90+,<br>teacher<br>recommendation;<br>Summer Reading |          |           |

Earned 📒 Planned / In Progress

Once you make your selection, you will be taken back to your 'My Course Plan,' where the English class will now be shown. You will do this same process for all of the remaining 3 core classes, Math, Science, and History.

For your elective course selections, please read very carefully! Your counselor went into great detail on the requirements by the state for graduation. For 9<sup>th</sup> grade, we strongly encourage these elective spaces to be used toward meeting these requirements to include: Health/Speech, Computer, Fine Arts, and/or Physical Education. For any remaining elective options, you are encouraged to take a course that will introduce and prepare you for the endorsement you are declaring.

To add these elective courses, you will **select the 'Elective' tab**. You will be taken to the screen below. You will use the drop down box to select the discipline (for example, English, Agriculture, etc.) and find the course, or you may select to view courses by cluster or keyword. Once you see the course you would like to select, again, you will click the name of the course, and select, **Add Courses**. It will automatically reroute you to your Course Planner home page and indicate your additional course selection.

| Elective   |          | Х | 1 |
|------------|----------|---|---|
| Discipline | • Select | • |   |

Details on Selection of Elective courses: Students will have 4 elective slots available after selecting their four core classes. If a student is involved in athletics and/or band, they need to ensure that they select that course(s). After this, we highly recommend that the student register for health/speech (both semester courses). Once you register for one, it will automatically assign the other. Again, we strongly encourage the other elective slots to be filled with the Computer, Fine Arts, and/or Physical Education requirements. This gives them more opportunities in future scheduling to be able to take career oriented classes when these become available.

Note: If you need to delete a course on your course planner, just select it again, and you will see, Delete Course

Once a student indicates their 8 course requests (only 7 for freshman athletes), they will then resume by selecting 3 alternates. These courses MUST be selected in case there is any type of scheduling issue/conflict that arises. The student will not be allowed to submit his/her course requests until 3 alternate selections are made.

Please pay attention to the symbols on your selected courses. You may select a course and see the following two symbols appear by the course, 🤳 and 💶. The red symbol notifies you that that course is not available for you for various reasons, and the blue symbol is simply information we want to ensure you are aware of before selecting the course.

### D. SUBMITTING COURSE SELECTIONS ON COURSE PLANNER

Career Cruising Course Planner is available for review immediately. Due to the need to familiarize yourself with this site and process, as well as have time to communicate clearly with your parent/guardian and/or current teachers, there are different deadlines set up for each grade level that will prohibit students from submitting course selections until their corresponding date. Keep in mind, once you hit submit, there is no way to go in and edit your selections. It is FINAL which is why there is a warning before final submission.

Once you have made your course selections, and reviewed them with your parent/guardian, you will click, **SUBNIT**. If there are any errors in your course selection, you will get a message that will pop up telling you what must be corrected in order to proceed.

If there are no errors, a message will come up warning you that you are about to submit. If you agree to the stated terms, simply select **SUBMIT** !

We do NOT require a print off to be signed. Selecting submit counts as your electronic signature, as well as your parent/guardian's. You are welcome to print it off for your own records, if you prefer.

## <u>Current 8<sup>th</sup> Students- DEADLINES FOR SCHEDULE SUBMISSION:</u>

## Registration Opens: April 26, 2021 Registration Closes: May 10, 2021

## GET INVOLVED at LINDALE HIGH SCHOOL

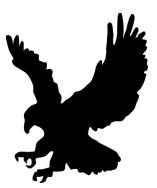

American Sign Language - Rebecca Harrison - harrisonra@lisdeagles.net

Art Club - Rebecca Harrison - harrisonra@lisdeagles.net

Band - Director: Steven Moore - <u>mooresw@lisdeagles.net</u> Assistants: Weston Fisher - <u>fisherwj@lisdeagles.net</u>, & Susan Scott - <u>scotts@lisdeagles.net</u>

Twirlers: Abigail Banko - bankoag@lisdeagles.net

Bass Fishing Club - Kim Cook - cookbiz36@gmail.com

Breakdance Club - Keri Pierce - piercekb@lisdeagles.net

Cheerleading - Stacie Wheeler - <u>wheelersr@lisdeagles.net</u> Christy Bateman -<u>batemanc@lisdeagles.net</u>

Choir - Kerry Baham - <u>bahamkm@lisdeagles.net</u>

Coronation - Keri Pierce - piercekb@lisdeagles.net

Culinary Team - Summer French - frenchss@lisdeagles.net

Drama Club - Sponsors: Kari McKenzie - <u>mckenziekd@lisdeagles.net</u> Taylor Jarman - <u>jarmanit@lisdeagles.net</u>

Drill Team -

Rising Stars (Pep Squad) -

Rising Stars practice each Thursday from 3:30 - 5:00 p.m.

Star Steppers - Director: Keri Pierce - piercekb@lisdeagles.net,

## Assistant:

The drill team practices every school day during the Drill Team period and Tuesday's from 3:30 - 5:30 p.m.

FCA (Fellowship of Christian Athletes) -

**FFA (Future Farmers Assoc) - Sponsors:** Casey Jones - <u>jonescl@lisdeagles.net</u>. FFA is founded on traditional morals and virtues. Students have the opportunity to develop career and leadership skills, as well as strong character traits that will make them good citizens, employers and employees.

Ag Mechanics Show Team CDE (Career Development Events) LDE (Leadership Development Events) Livestock Show Team

Game Development Club - Amanda English - englishra@lisdeagles.net - Meet 1st & 3rd Tuesday

Graduation - Renee' Ramsey - ramseymr@lisdeagles.net

**Interact Club** - Jennifer King - <u>kingjj@lisdeagles.net</u> - Student Rotary Club sponsored service club for young people. It gives high school students an opportunity to participate in fun and meaningful service projects.

International Thespian Society - Sponsors: Kari McKenzie - <u>mckenziekd@lisdeagles.net</u> & Taylor Jarman - <u>jarmanjt@lisdeagles.net</u> More information is available at: <u>http://www.schooltheatre.org/ITS</u>

## Junior Achievement -

## Key Club - Sponsor: Kristin Quarles - guarlesks@lisdeagles.net

Key Club meets the 1st and 3rd Tuesday of each month at 7:20 a.m. Key Club is a service-minded organization. We work closely with the Hideaway Lake Kiwanis chapter. Our members keep track of community service hours they provide. Our goal is to encourage service, responsibility, and fellowship with one another.

Newspaper (The Eagle Eye) - Neda Morrow - morrownl@lisdeagles.net

**NHS (National Honor Society) - Sponsor:** Sally Clemmons - <u>clemmonsss@lisdeagles.net</u> NHS is focused on scholarship, leadership, service, and character. Members must maintain a 98.1, or higher, GPA and demonstrate strong leadership skills and character. Community service is one of the keystones of the organization and all members agree in writing, at the time of induction, to complete a yearly fifteen hour service commitment. Opportunities for hours are communicated through NHS meetings, TV announcement boards, email, and social media.

**Prayer and Share - Sponsors:** Ryan Tomlin - <u>tomlinmr@lisdeagles.net</u>. Prayer and Share meets every Friday morning at 7:15.

Prom - Keri Pierce - piercekb@lisdeagles.net

Special Olympic Bowling - Christy Bateman - batemanc@lisdeagles.net

## Speech & Debate Club, NFL (National Forensics League) -

Rory McKenzie - <u>mckenziera@lisdeagles.net</u> & JP Fugler - <u>fuglerjp@lisdeagles.net</u>

Student Council - Sponsor: Renee' Ramsey ramseymr@lisdeagles.net

Trading Card Game Club (TCG Club) - Sponsor:

Viewfinders (Film) Club - Rebecca Harrison - harrisonra@lisdeagles.net

The Viewfinders is a group that meets every Wednesday afternoon from 3:30 - 4:30 ish in room 225. Students who are interested in film and filmmaking are encouraged to come and check out a Viewfinders meeting. Snacks are usually available and t-shirts are for sale!

Yearbook - Sponsor: Neda Morrow - morrownl@lisdeagles.net

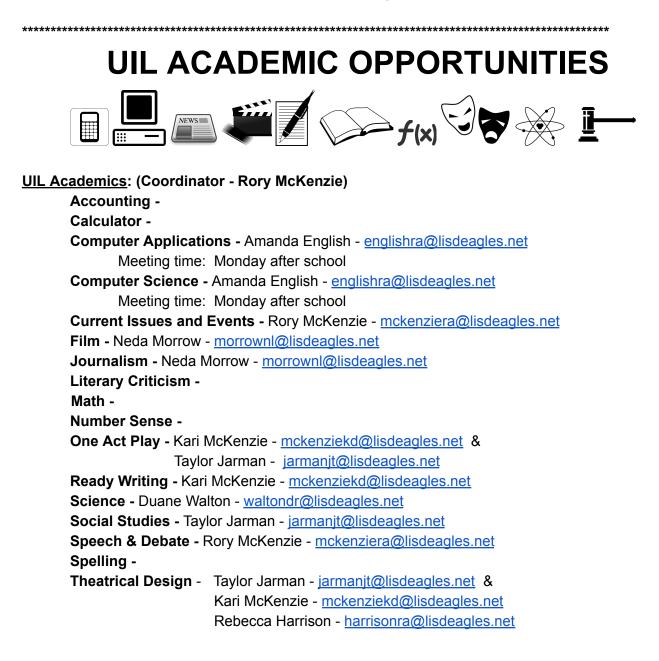

## **UIL SPORTS**

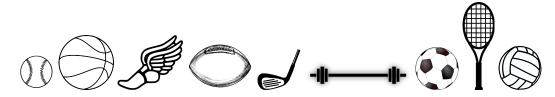

**<u>UIL Sports</u>**: (Athletic Director - Mike Maddox, Girls Coordinator - Jessica Camp Dimsdle)

### Baseball -

Freshman - Cameron Broderhausen- broderhausenjc@lisdeagles.net
JV - Brent Ricks - ricksbm@lisdeagles.net
Varsity - Head: Rich Sanguinetti - sanguinettira@lisdeagles.net
Justin Mason - masonjc@lisdeagles.net &

### Basketball (Boys) -

Varsity - Chris Grotemat - <u>grotematcb@liadeagles.net</u> Assistants - Spencer Terry - <u>terrysc@lisdeagles.net</u> Bridges Gibbs - <u>gibbsbr@lisdeagles.net</u>

## Basketball (Girls) -

Varsity - Daniel Devisscher - <u>devisscherdr@lisdeagles.net</u> Assistants - Kyle Galloway - <u>gallowaykb@lisdeagles.net</u> Derek Dukes - <u>dukesdm@lisdeagles.net</u> Kyle Galloway - <u>gallowaykb@lisdeagles.net</u>

Cross Country (Boys & Girls) - Chris Grotemat - grotematcb@liadeagles.net

## Football -

Freshmen - Jason Lawless - <u>lawlessjt@lisdeagles.net</u> & Cody Bray - <u>braycj@lisdeagles.net</u> Rich Sanguinetti - <u>sanguinettira@lisdeagles.net</u>

 Varsity - Head Coach: Chris Cochran - cochranrc@lisdeagles.net

 Assistants - Scott Rozell - rozellrs@lisdeagles.net

 Chad Cooper - coopercw@lisdeagles.net

 Matt Cochran - cochranms@lisdeagles.net

 Cameron Broderhausen - broderhausenjc@lisdeagles.net

 Justin Mason - masonjc@lisdeagles.net

 Brent Ricks - ricksbm@lisdeagles.net

Golf (Boys) - Ben Shipley - shipleyb@lisdeagles.net

Golf (Girls) - Lindsay Kelly - kellylm@lisdeagles.net

Powerlifting (Boys) -Powerlifting (Girls) - Matt Cochran - <u>cochranms@lisdeagles.net</u> Soccer (Boys) - Head: Jason Lawless - <u>lawlessit@lisdeagles.net</u> Assistants: Elijah Shipman - <u>shipmanep@lisdeagles.net</u> &

Soccer (Girls) - Head: Cody Bray - <u>braycj@lisdeagles.net</u> JV: Assistants:

### Softball -

Varsity - Head: Meredith Grant - <u>grantml@lisdeagles.net</u> Assistants: Becky Daughtry - <u>daughtrybl@lisdeagles.net</u>

Tennis - Randal Namanny - <u>namannyrc@lisdeagles.net</u> & Derrick Rogers - <u>rogersd@lisdeagles.net</u> Ike Anders - <u>andersi@lisdeagles.net</u>

Track (Boys) - Scott Rozell - rozellrs@lisdeagles.net

Track (Girls) - Chad Cooper - coopercw@lisdeagles.net

Assistants - Bridges Gibbs - gibbsbr@lisdeagles.net Daniel Devisscher - devisscherdr@lisdeagles.net Kyle Galloway - gallowaykb@lisdeagles.net Derek Dukes - dukesdm@lisdeagles.net

Volleyball -

Freshmen - Becky Daughtry - daughtrybl@lisdeagles.netJV -Meredith Grant - grantml@lisdeagles.netVarsity - Jessica Camp - campia@lisdeagles.net

# LHS Primary Communication Tools

Family/Student Access - Skyward
 Blackboard - Automated Phone System
 Student Gmail Account
 LHS Website - <u>www.LindaleEagles.org</u>
 Hallway Computer Monitors
 LHS Facebook and Twitter

 @LHSEagleEye
 @LindaleISDNews

 Eagle Eye - LHSEagle-Eye.com

Main Office:

≻903-881-4050

Frequently Needed Campus Contacts:

≻Kyle Wright, 9th and 11th Assistant Principal

WrightKT@LISDEagles.net

David Ramsey 9th and 11th Counselor RamseyDC@LISDEagles.net

≻Rebekah Sandifer, At Risk Director

SandiferRS@LISDEagles.net

≻Joelene Yates, Registrar

<u>YatesJM@LISDEagles.net</u>

➤Kelly Lawless, Counselor Secretary

LawlessKD@LISDEagles.net

➤ Tee Derfelt, Attendance Clerk

<u>DerfeltTR@LISDEagles.net</u>